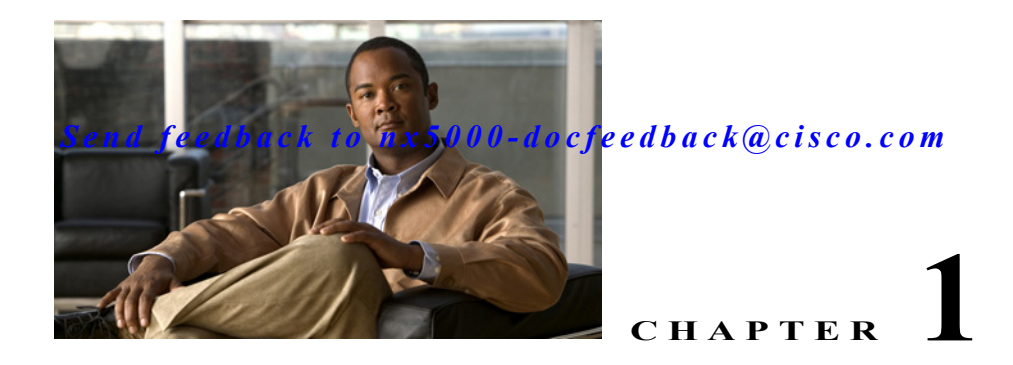

# **Configuring System Message Logging**

This chapter describes how to configure system message logging on the switch.

This chapter includes the following sections:

- **•** [Information About System Message Logging, page 1-1](#page-0-0)
- **•** [Configuring System Message Logging, page 1-2](#page-1-0)
- **•** [Verifying System Message Logging Configuration, page 1-9](#page-8-0)
- **•** [System Message Logging Example Configuration, page 1-9](#page-8-1)
- **•** [Default Settings, page 1-10](#page-9-0)

## <span id="page-0-0"></span>**Information About System Message Logging**

You can use system message logging to control the destination and to filter the severity level of messages that system processes generate. You can configure logging to terminal sessions, a log file, and syslog servers on remote systems.

By default, the switch outputs messages to terminal sessions. For information about configuring logging to terminal sessions, see the ["Configuring System Message Logging to Terminal Sessions" section on](#page-1-1)  [page 1-2](#page-1-1).

By default, the switch logs system messages to a log file. For information about configuring logging to a file, see the ["Configuring System Message Logging to a File" section on page 1-3.](#page-2-0)

[Table 1-1](#page-0-1) describes the severity levels used in system messages. When you configure the severity level, the system outputs messages at that level and lower.

| Level              | <b>Description</b>               |
|--------------------|----------------------------------|
| $0$ – emergency    | System unusable                  |
| $1 -$ alert        | Immediate action needed          |
| $2$ – critical     | Critical condition               |
| $3 - error$        | Error condition                  |
| $4 - warning$      | Warning condition                |
| $5$ – notification | Normal but significant condition |

*Table 1-1 System Message Severity Levels*

<span id="page-0-1"></span>.

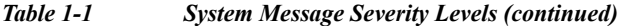

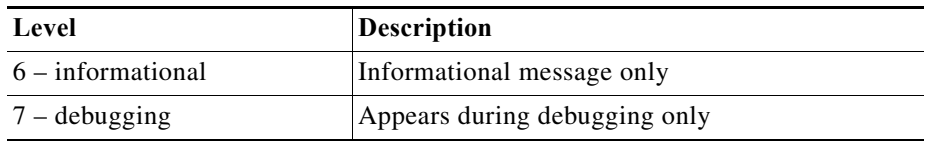

The switch logs the most recent 100 messages of severity 0, 1, or 2 to the NVRAM log. You cannot configure logging to the NVRAM.

You can configure which system messages should be logged based on the facility that generated the message and its severity level. For information about configuring the severity level by module and facility, see the ["Configuring Module and Facility Messages Logged" section on page 1-4](#page-3-0).

### **syslog Servers**

syslog servers run on remote systems that are configured to log system messages based on the syslog protocol. You can configure up to three syslog servers. For information about configuring syslog servers, see the ["Configuring syslog Servers" section on page 1-5](#page-4-0).

To support the same configuration of syslog servers on all switches in a fabric, you can use the Cisco Fabric Services (CFS) to distribute the syslog server configuration. For information about distributing the syslog server configuration, see the ["Configuring syslog Server Configuration Distribution" section](#page-6-0)  [on page 1-7.](#page-6-0)

**Note** When the switch first initializes, messages are sent to syslog servers only after the network is initialized.

## <span id="page-1-0"></span>**Configuring System Message Logging**

This section includes the following topics:

- **•** [Configuring System Message Logging to Terminal Sessions, page 1-2](#page-1-1)
- **•** [Configuring System Message Logging to a File, page 1-3](#page-2-0)
- **•** [Configuring Module and Facility Messages Logged, page 1-4](#page-3-0)
- **•** [Configuring syslog Servers, page 1-5](#page-4-0)
- **•** [Configuring syslog Server Configuration Distribution, page 1-7](#page-6-0)
- **•** [Displaying and Clearing Log Files, page 1-8](#page-7-0)

**Note** If you are familiar with the Cisco IOS CLI, be aware that the Cisco NX-OS commands for this feature might differ from the Cisco IOS commands that you would use.

### <span id="page-1-1"></span>**Configuring System Message Logging to Terminal Sessions**

You can configure the switch to log messages by their severity level to console, Telnet, and SSH sessions.

By default, logging is enabled for terminal sessions. To configure the switch to log messages, perform this task:

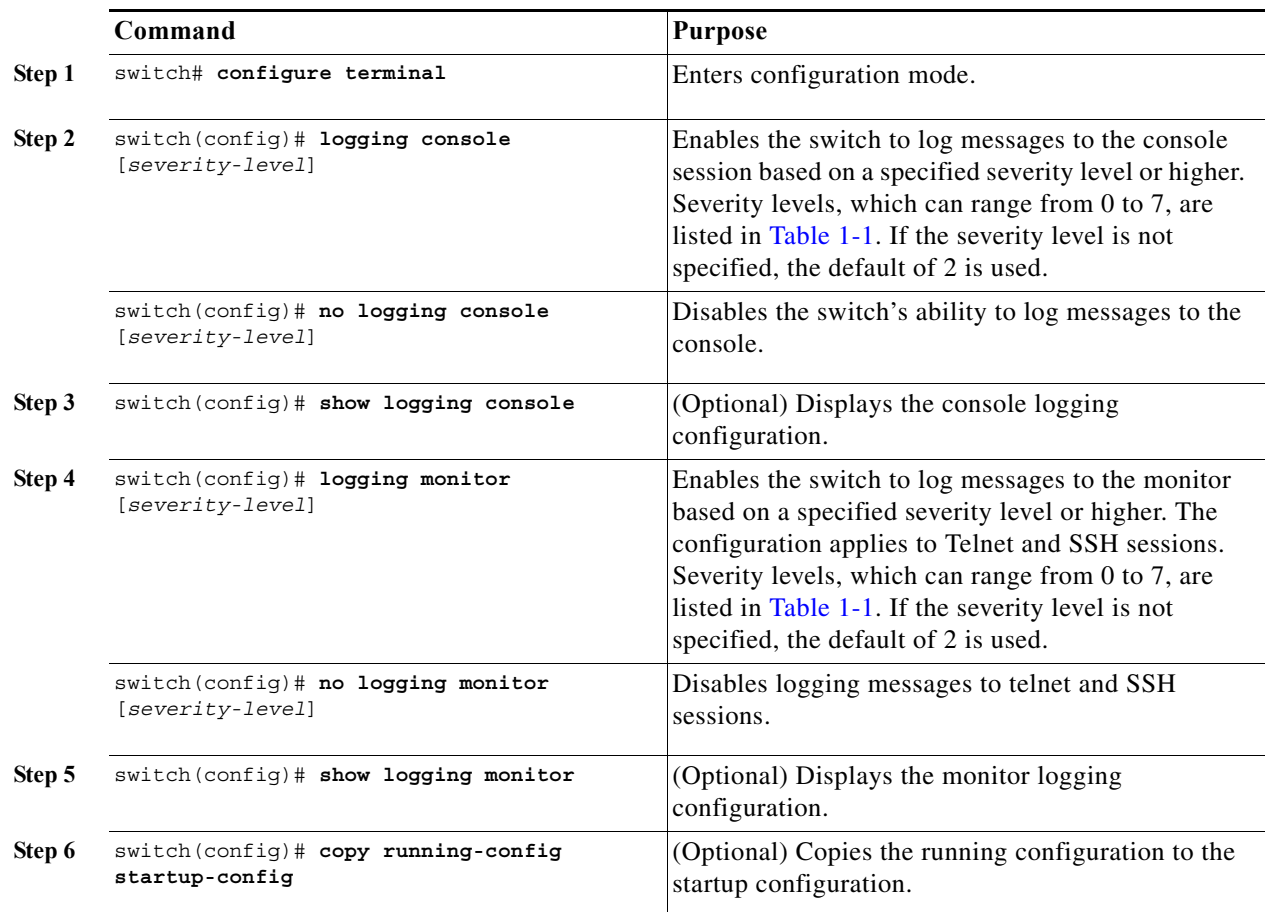

The following example shows how to configure a switch to log messages:

```
switch# configure terminal
switch(config)# logging console 3
switch(config)# no logging console
switch(config)# show logging console
switch(config)# logging monitor 3
switch(config)# no logging monitor
switch(config)# show logging monitor
switch(config)# copy running-config startup-config
```
## <span id="page-2-0"></span>**Configuring System Message Logging to a File**

You can configure the switch to log system messages to a file. By default, system messages are logged to the file log:messages.

For information about displaying and clearing log files, see the ["Displaying and Clearing Log Files"](#page-7-0)  [section on page 1-8.](#page-7-0)

To configure the switch to log system messages to a file, perform this task:

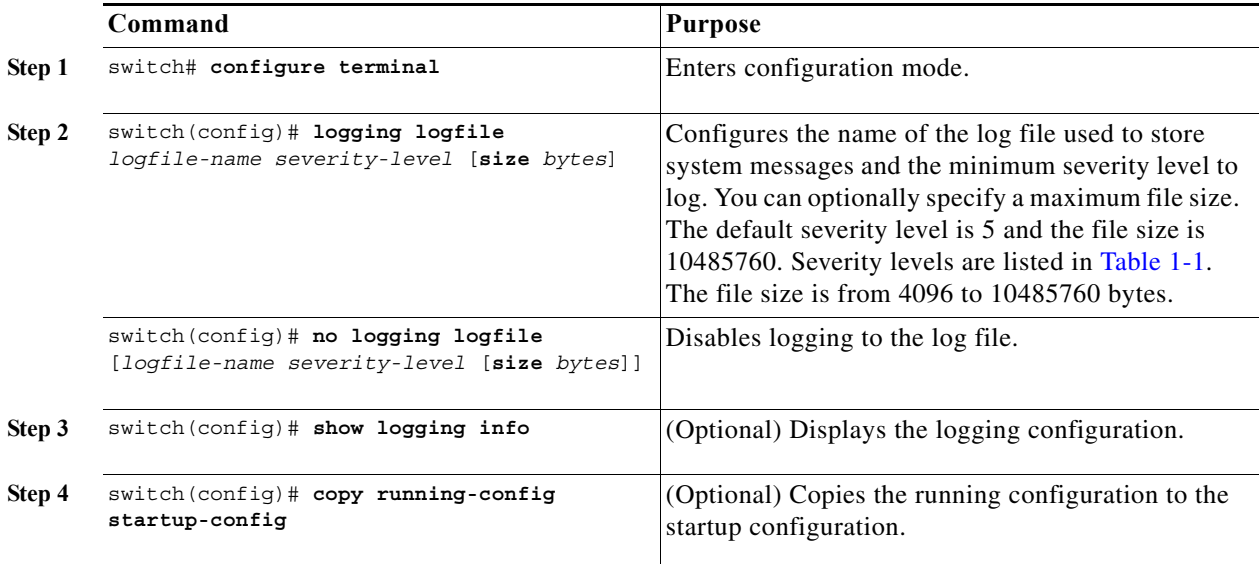

The following example shows how to configure a switch to log system messages to a file:

```
switch# configure terminal
switch(config)# logging logfile my_log size 6
switch(config)# no logging logfile
switch(config)# show logging info
switch(config)# copy running-config startup-config
```
## <span id="page-3-0"></span>**Configuring Module and Facility Messages Logged**

To configure the severity level and time-stamp units of messages logged by modules and facilities, perform this task:

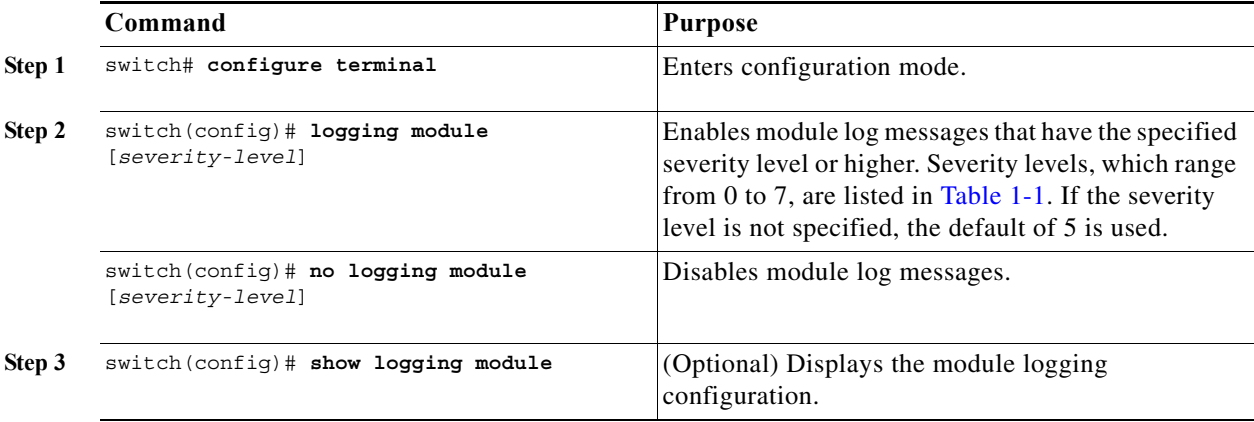

**The Second** 

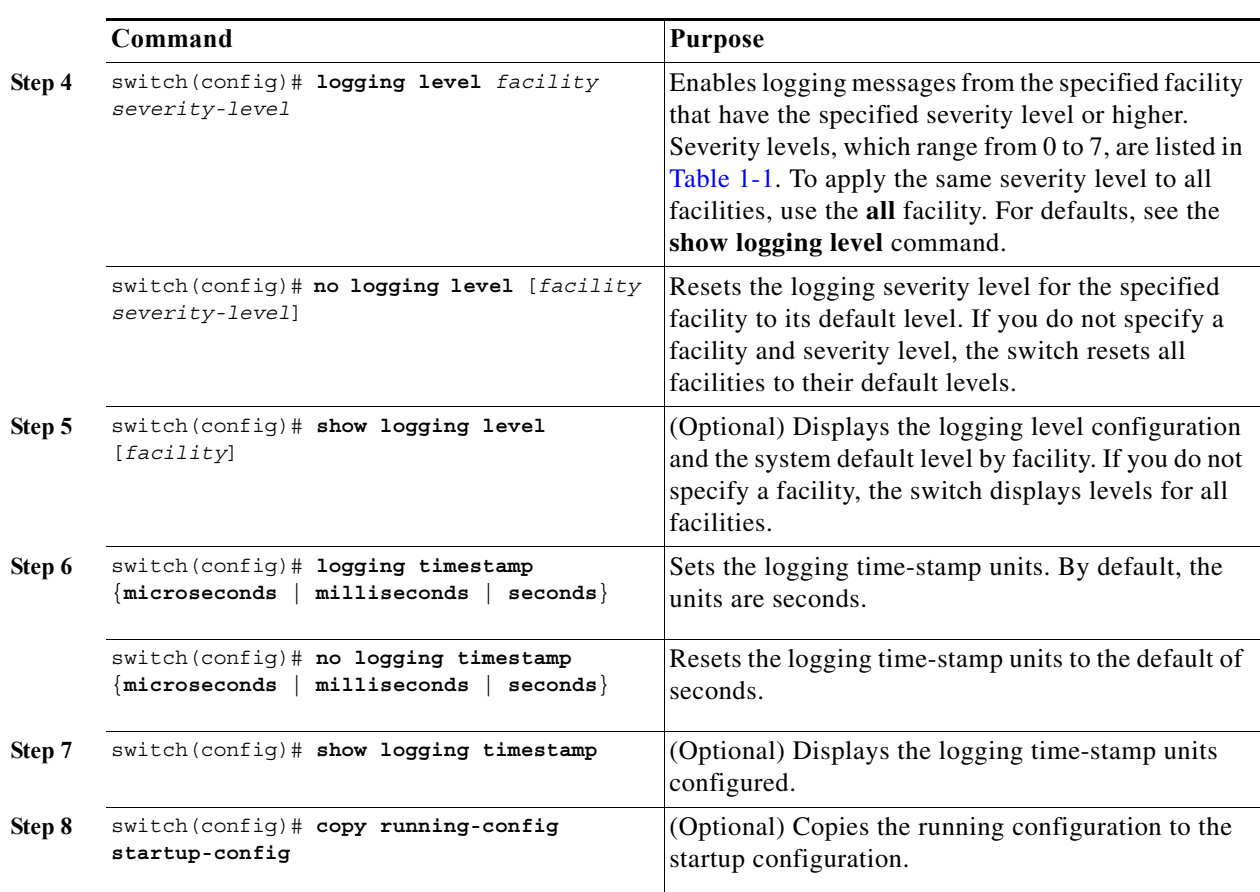

#### *Send feedback to nx50 00-docfeedback@cisco.com*

The following example shows how to configure the severity level and time-stamp units of messages:

```
switch# configure terminal
switch(config)# logging module 3
switch(config)# show logging module
switch(config)# logging level aaa 2
switch(config)# logging timestamp milliseconds
switch(config)# show logging timestamp
switch(config)# copy running-config startup-config
```
## <span id="page-4-0"></span>**Configuring syslog Servers**

You can configure up to three syslog servers that reference remote systems where you want to log system messages.

For information about distributing the syslog configuration on the fabric, see the ["Configuring syslog](#page-6-0)  [Server Configuration Distribution" section on page 1-7.](#page-6-0)

You can configure a syslog server on a UNIX or Linux system by adding the following line to the /etc/syslog.conf file:

*facility*.*level* <five tab characters> *action*

[Table 1-2](#page-5-0) describes the syslog fields that you can configure.

<span id="page-5-0"></span>.

#### *Send feedback to nx50 00-docfeedback@cisco.com*

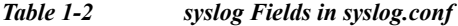

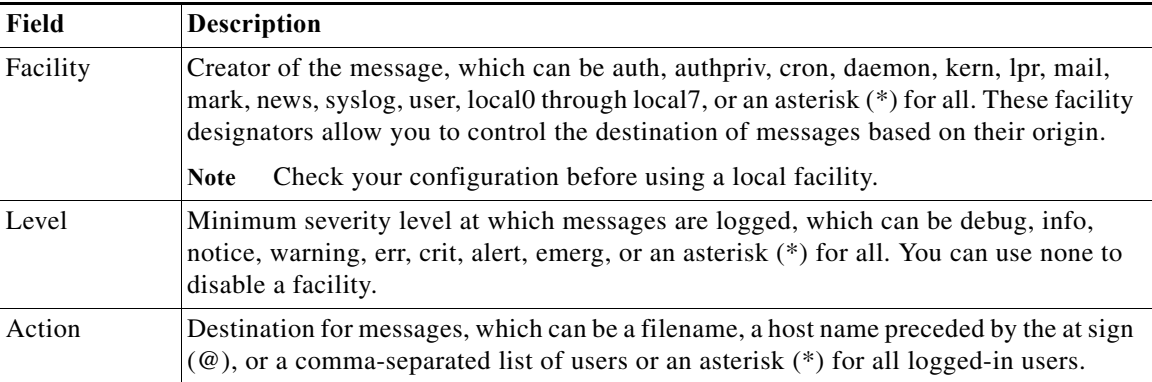

To configure a syslog server on a UNIX or Linux system, follow these steps:

**Step 1** Log debug messages with the local7 facility in the file /var/log/myfile.log by adding the following line to the /etc/syslog.conf file:

debug.local7 /var/log/myfile.log

**Step 2** Create the log file by entering these commands at the shell prompt:

```
$ touch /var/log/myfile.log
$ chmod 666 /var/log/myfile.log
```
**Step 3** Make sure the system message logging daemon reads the new changes by checking myfile.log after entering this command:

\$ kill -HUP ~cat /etc/syslog.pid~

To configure syslog servers, perform this task:

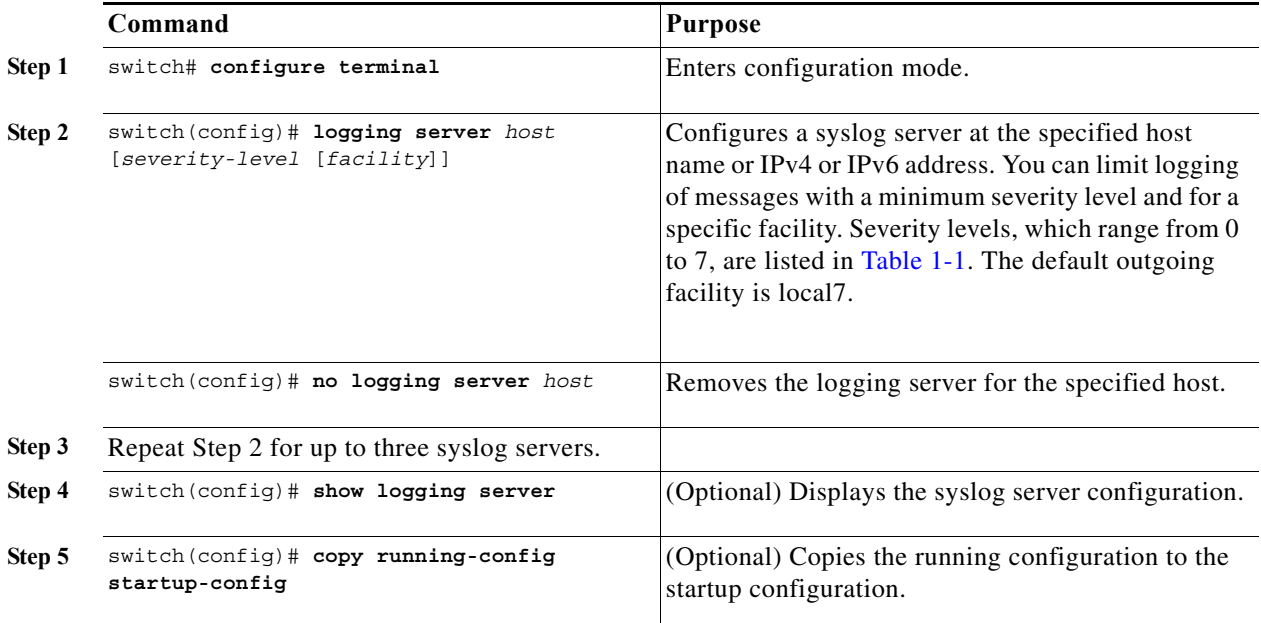

a ka

#### *Send feedback to nx50 00-docfeedback@cisco.com*

The following example shows how to configure a syslog server:

```
switch# configure terminal
switch(config)# logging server 172.28.254.254 5 local3
switch(config)# show logging server
switch(config)# copy running-config startup-config
```
## <span id="page-6-0"></span>**Configuring syslog Server Configuration Distribution**

You can distribute the syslog server configuration to other switches in the network by using the Cisco Fabric Services (CFS) infrastructure.

For more information about CFS, see the "Information About CFS" section on page 1-1.

After you enable syslog server configuration distribution, you can modify the syslog server configuration and view the pending changes before committing the configuration for distribution. As long as distribution is enabled, the switch maintains pending changes to the syslog server configuration.

**Note** If the switch is restarted, the syslog server configuration changes that are kept in volatile memory may be lost.

To configure syslog server configuration distribution, perform this task:

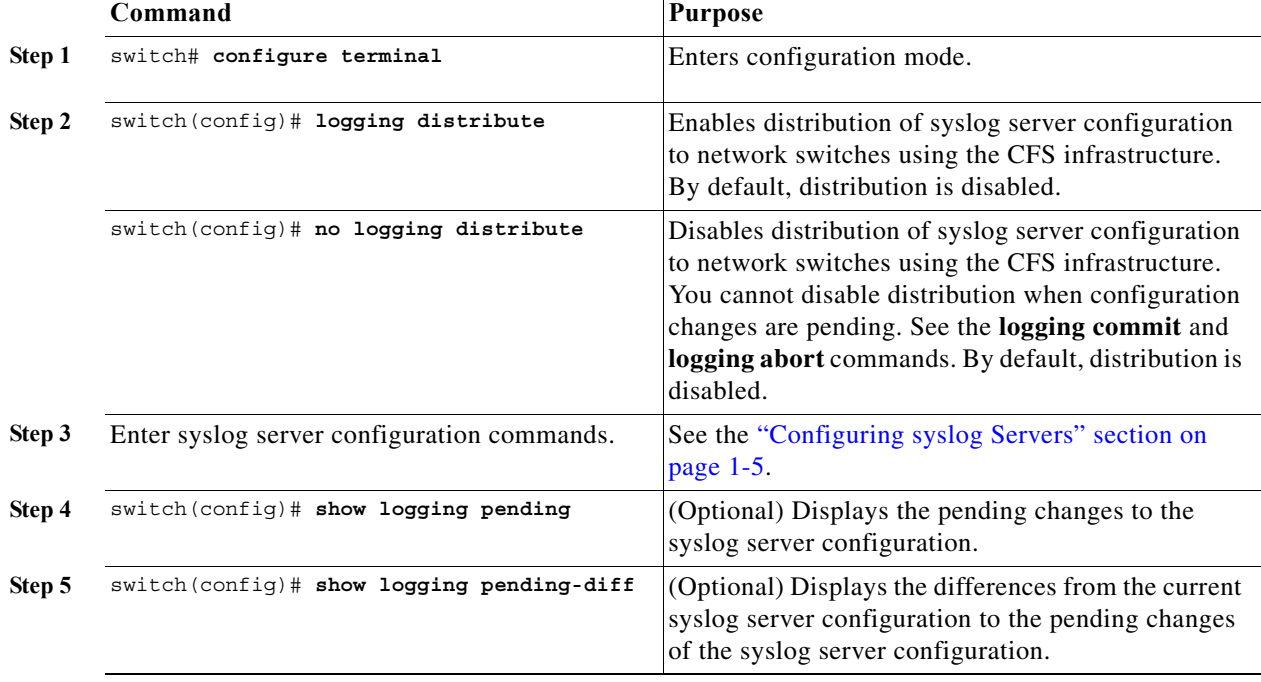

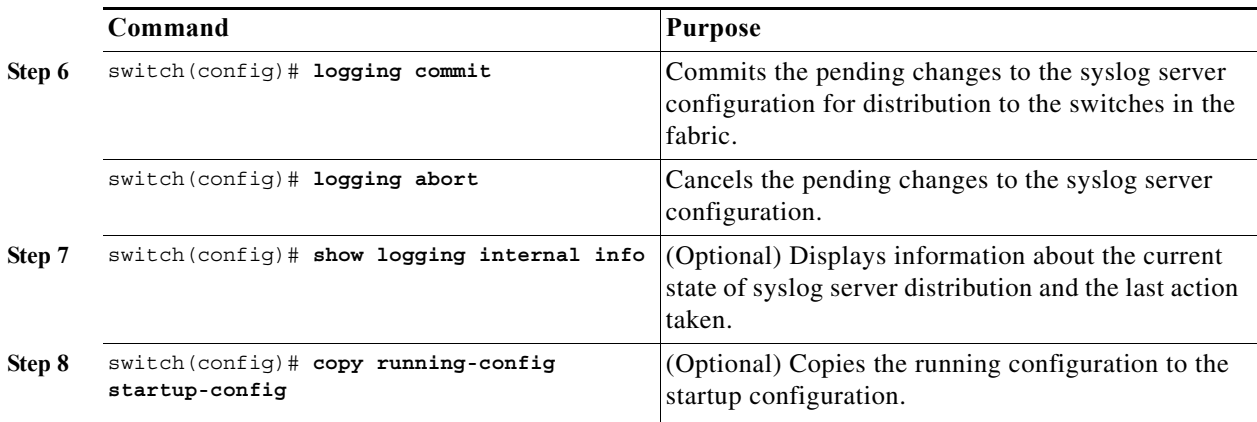

## <span id="page-7-0"></span>**Displaying and Clearing Log Files**

To display or clear messages in the log file and the NVRAM , perform this task:

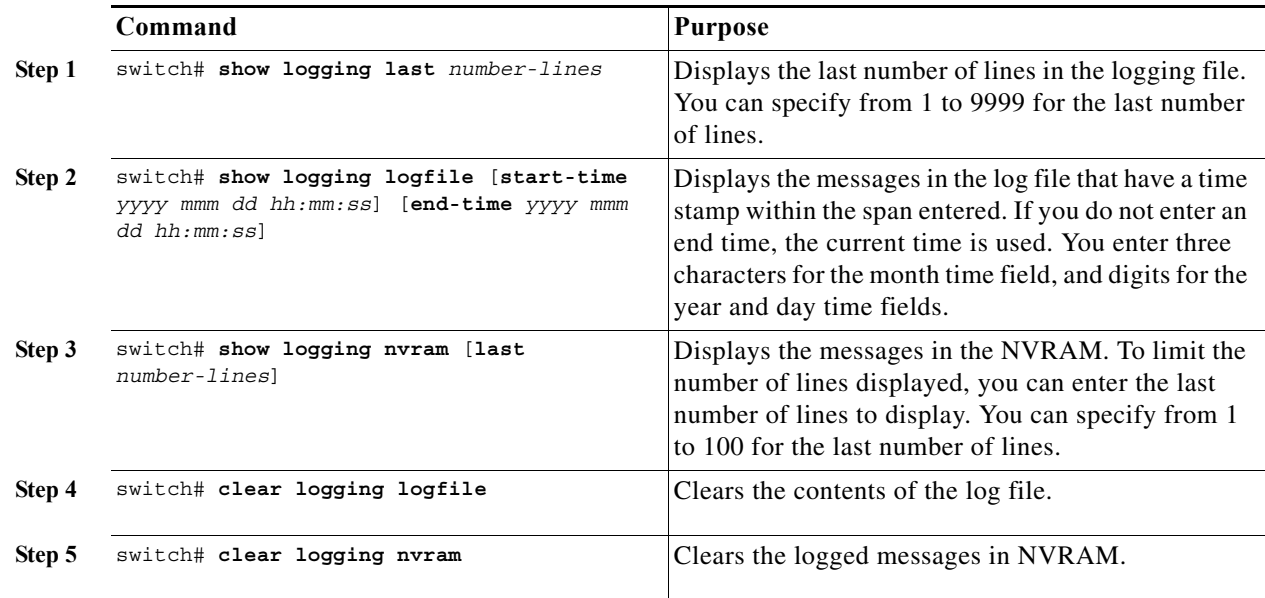

The following example shows how to display or clear messages in a log file:

switch# s**how logging last 40** switch# **show logging logfile start-time 2007 nov 1 15:10:0** switch# **show logging nvram last 10** switch# **clear logging logfile** switch# **clear logging nvram**

# <span id="page-8-0"></span>**Verifying System Message Logging Configuration**

To display system message logging configuration information, perform one of the following tasks:

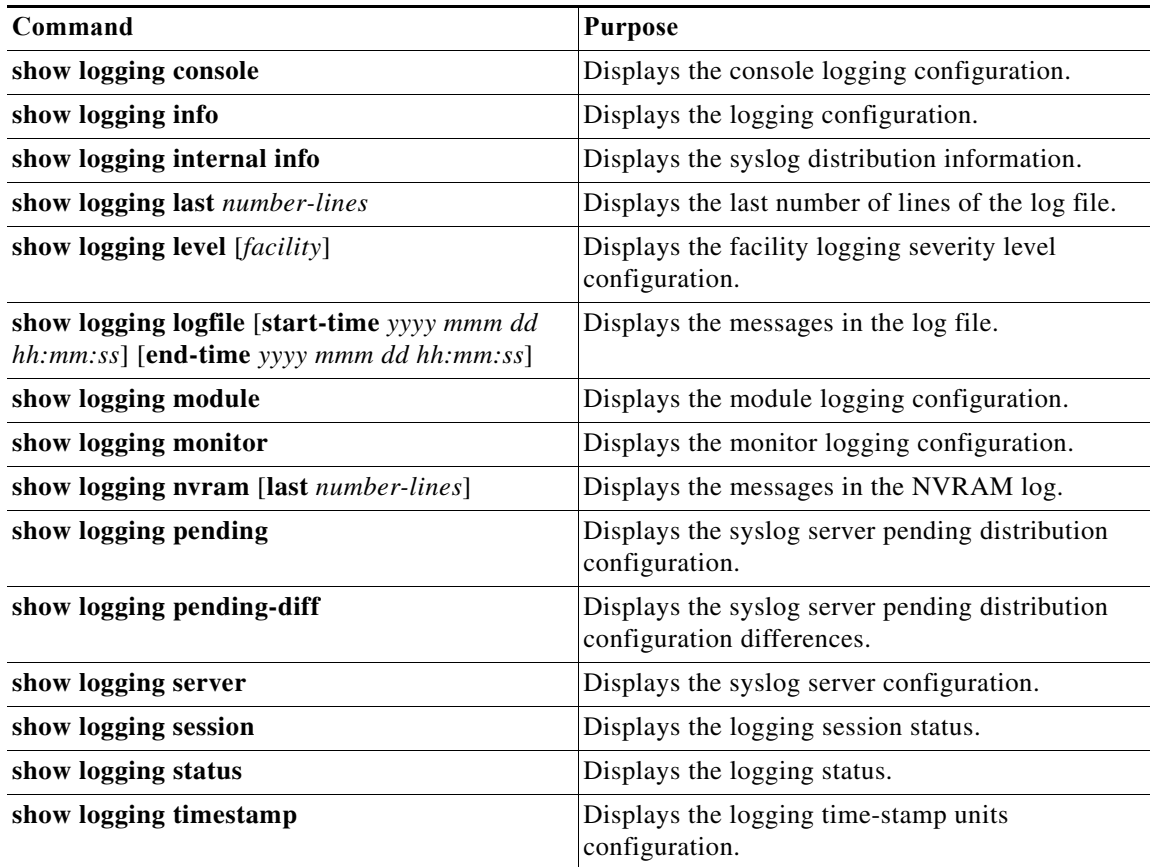

## <span id="page-8-1"></span>**System Message Logging Example Configuration**

The following example shows how to configure system message logging:

```
configure terminal
  logging console 3
  logging monitor 3
  logging logfile my_log 6
  logging module 3
  logging level aaa 2
  logging timestamp milliseconds
   logging distribute
  logging server 172.28.254.253
  logging server 172.28.254.254 5 local3
  logging commit
   copy running-config startup-config
```
# <span id="page-9-1"></span><span id="page-9-0"></span>**Default Settings**

[Table 1-3](#page-9-1) lists the default settings for system message logging parameters.

#### *Table 1-3 Default System Message Logging Parameters*

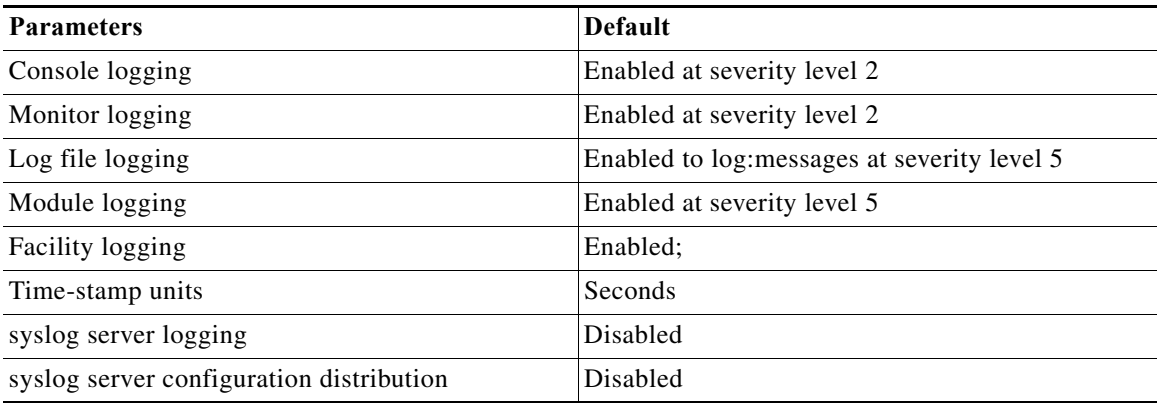